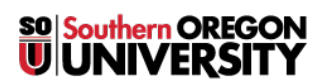

[News](https://support.sou.edu/news) > [Banner](https://support.sou.edu/news/banner) > [New! Banner Self Service Employment Dashboard for Leave Entry and](https://support.sou.edu/news/posts/new-banner-self-service-employment-dashboard-for-leave-entry-and-timesheet-approvals) [Timesheet Approvals](https://support.sou.edu/news/posts/new-banner-self-service-employment-dashboard-for-leave-entry-and-timesheet-approvals)

## New! Banner Self Service Employment Dashboard for Leave Entry and Timesheet Approvals

2022-04-12 - Julie McClendon - [Comments \(0\)](#page--1-0) - [Banner](https://support.sou.edu/news/banner)

The Time Approval and Time Sheet links on the InsideSOU homepage for employees have been changed to go to the new Banner Self Service Employee Dashboard. This is where you can find all of your employee information in one location that includes viewing your paystubs, entering leave/time, approving timesheets, viewing tax forms and checking your leave balances. Refer to the [Approver Overview Guide,](https://inside.sou.edu/assets/bus_serv/docs/payroll/WTE_9_Overview_-_Approver.pdf) the [Leave Entry Overview Guide](https://inside.sou.edu/assets/bus_serv/docs/payroll/WTE_Banner_9_Overview_-_Unclassified.pdf) or the [Payroll Resources](https://inside.sou.edu/bus-serv/payroll/index.html#payroll-services) for more information.